## USB zrcadlové zobrazení telefonu s HDMI pro iOs/Android

## mi-mr06usb

MIRRORLINK USB kabel s HDMI zobrazuje displej telefonu na jakémkoliv monitoru nebo TV s HDMI vstupem. Můžete tak zobrazovat navigaci na multimediálním autorádiu, pouštět videa či prohlížet fotografie na TV nebo monitoru pro spolucestující na zadních sedadlech.

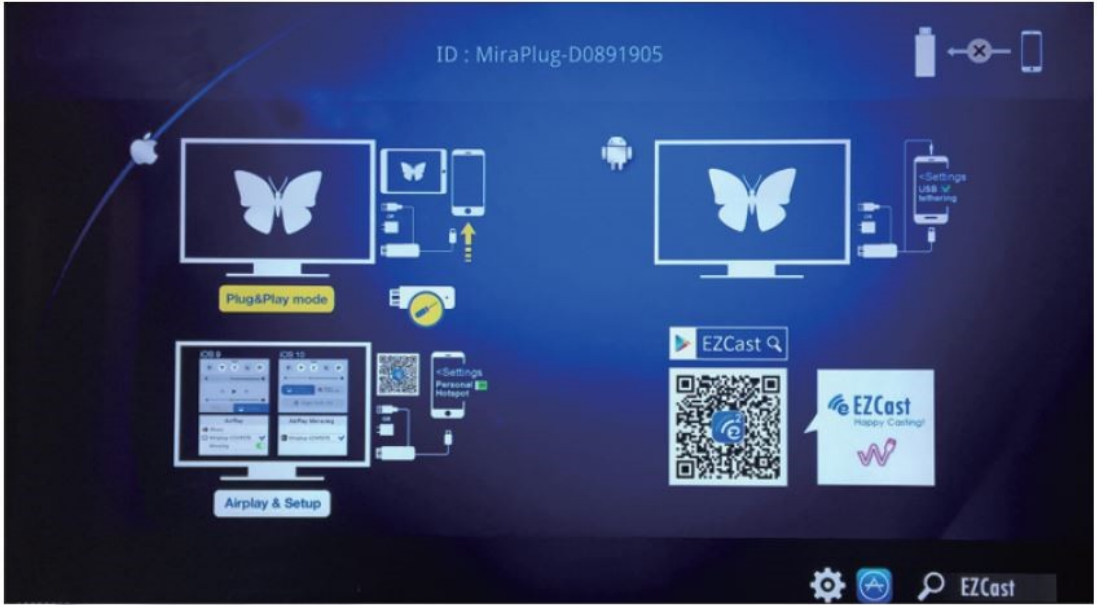

Připojení:

1. Připojte externí 5V/1A

adaptér s konektorem USB pro nabíjení

nebo zapojte do USB portu televizoru / projektoru / monitoru

2. Připojte HDMI konec k portu

HDMI televizoru / projektoru / monitoru

a zvolte tento zdroj signálu.

3. použijte datový kabel telefonu

spojte svůj telefon / tablet

s adaptérem

- **Kroky připojení pro iOS:**
	- 1. Po připojení telefonu

Zvolte "Důvěřovat" a zadejte heslo

(pouze při 1. připojení)

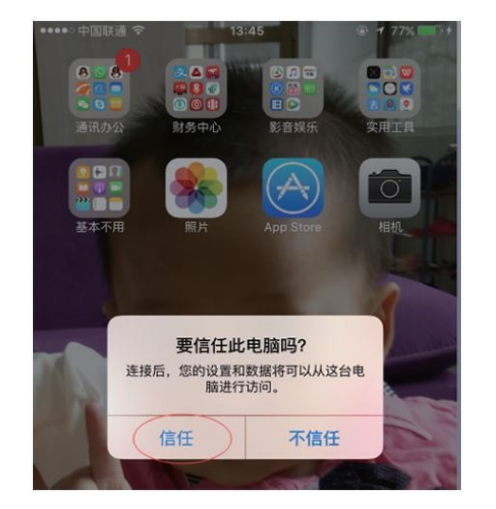

2. Vyčkejte cca 10s než se obraz ukáže na TV

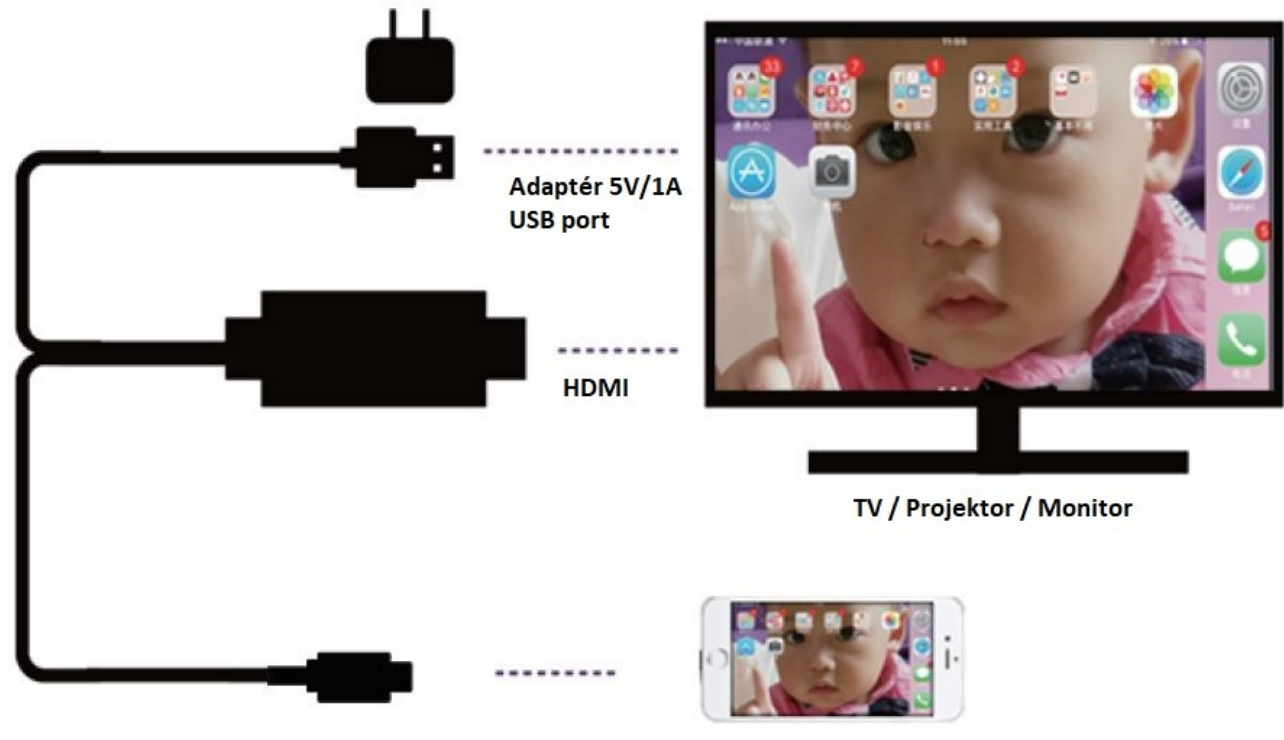

Propojit se zařízením: telefon / tablet

## **iOS zařízení:**

Kompatibilní s iOS (8 -12), iPhone Xs, Xs Max, Xr, 8, 8 Plus, X, 7, 7 Plus, 6, 6 Plus, 6s, 6s Plus, 5, 5s, 5se, iPod Touch a všechny iPad s Lightning konektorem

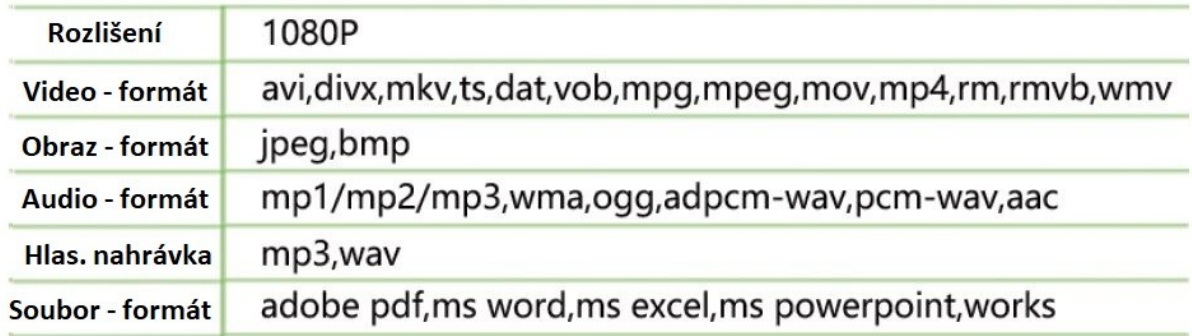

## **Kroky připojení pro Android:**

- \* Poznámka: Ne všechny zařízení Android 5 podporují mirrorlink USB.
- \* Ne všechny smartphony podporují zvuk USB a v důsledku toho může zvuk hrát

ze smartphonu místo TV / projektoru.

1.Zvolte "Nastavení" - "Vývojářské možnosti" --- zapněte "Ladění USB".

(Některé mobilní telefony mají skryté "Vývojářské možnosti", prosím, vyhledejte

na internetu: "jak najít možnosti pro vývojáře a zapnout" ladění USB ".)

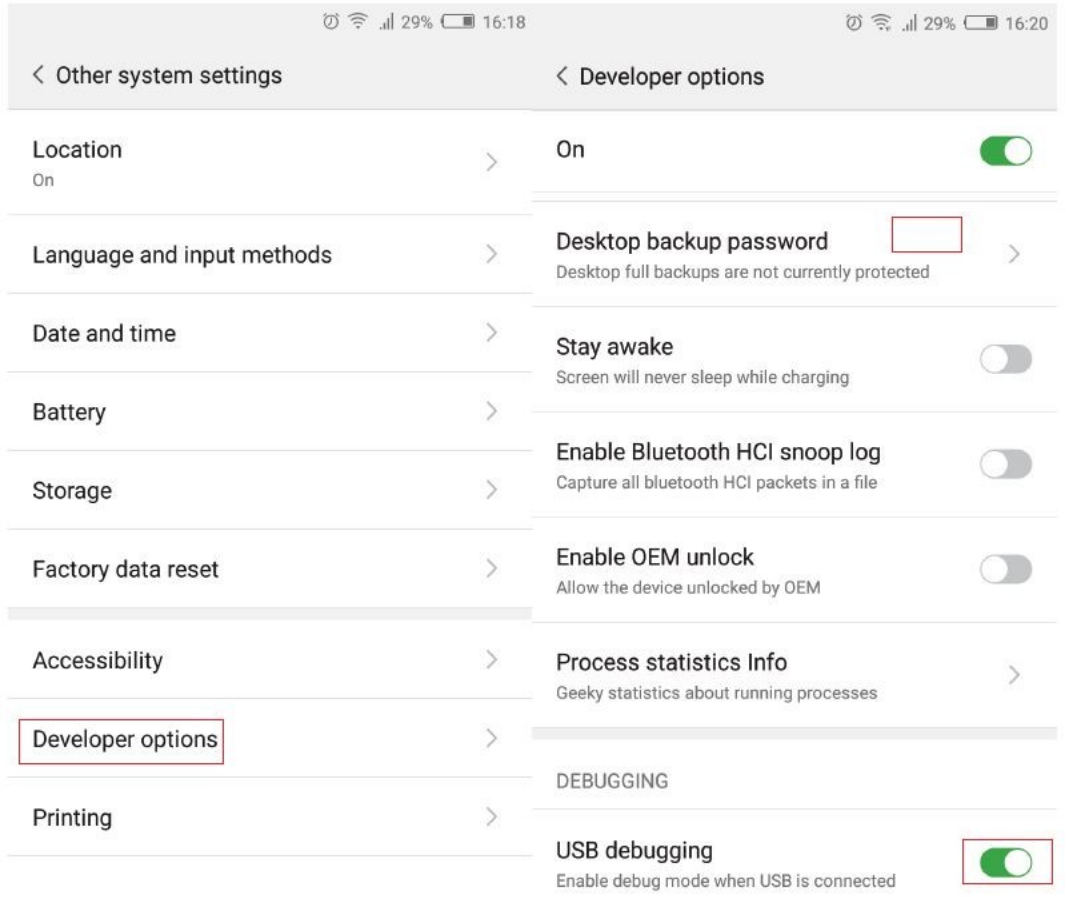

2.Připojte micro USB konektor do vašeho telefonu a vyčkejte cca 15s, než se zobrazí obraz z telefonu na TV/Projektoru

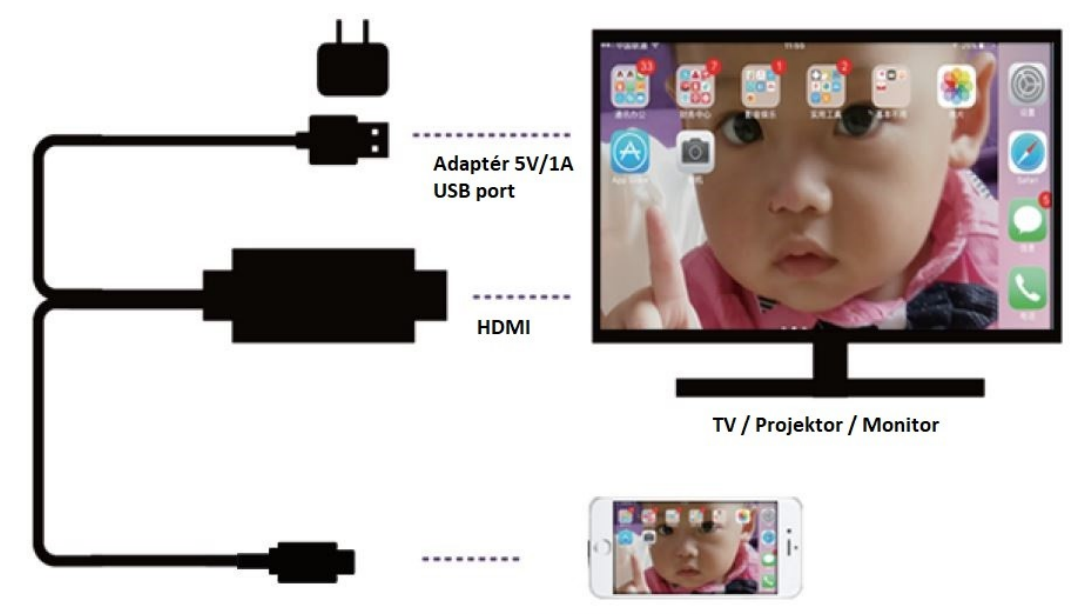

Propojit se zařízením: telefon / tablet

Poznámka: některé mobilní telefony vyžadují stáhnout aplikaci "EZcast" pro zobrazení na televizoru.

(1) .Použijte svůj mobilní telefon pro skenování "QR kódu" v televizi a stažení do telefonu.

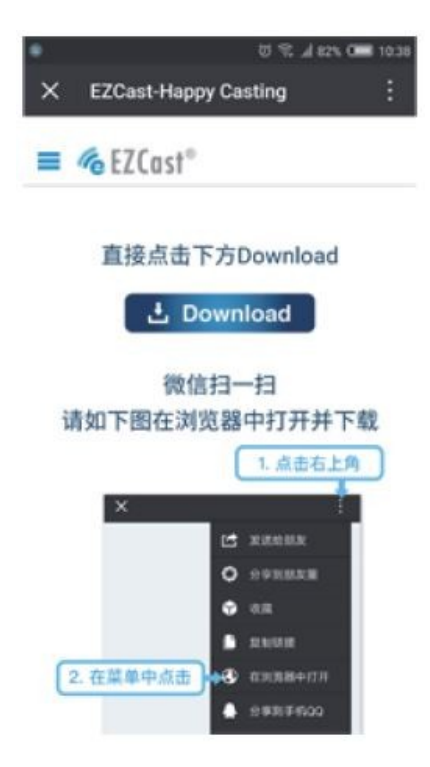

(2) .Zvolte "EZcast" – klikněte na "connect" - Otevřete sdílení v síti USB -

zpět na EZcast, stiskněte znovu "W", - klikněte na"start".

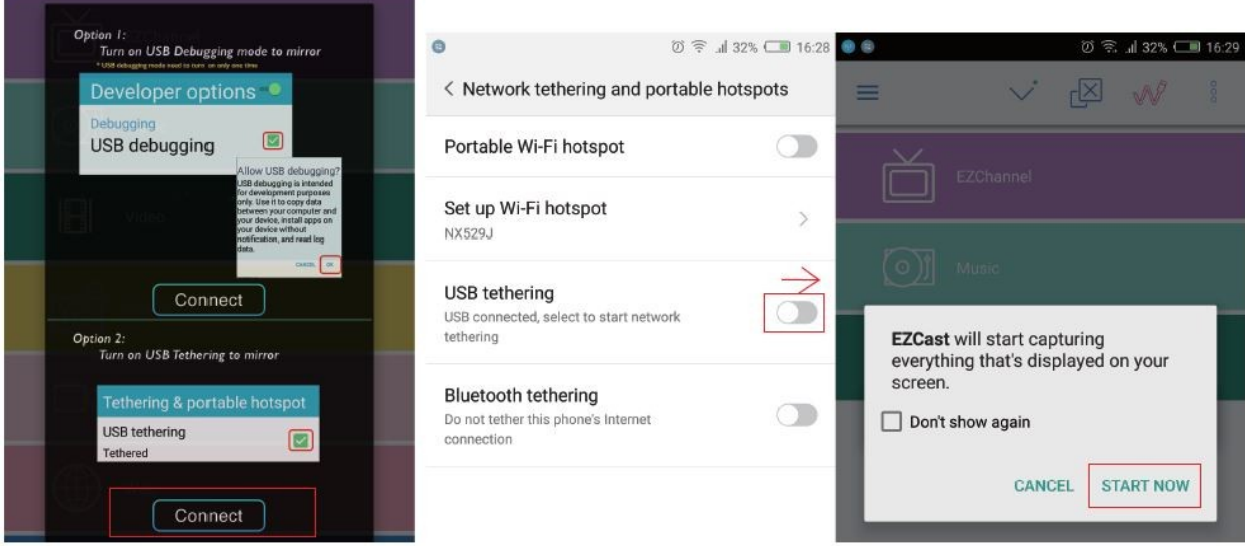

4. Počkejte asi 8 s, než se přenese obraz z mobilního telefonu na TV / projektor

Důležité poznámky: Pokud tento postup nefunguje, telefon nejspíše nepodporuje zrcadlení obrazu!

O výstupu zvuku:

Některé mobilní telefony a tablety nejsou kompatibilní s audio výstupem.